## **Moving Head Controller 2.0**

### **User Manual**

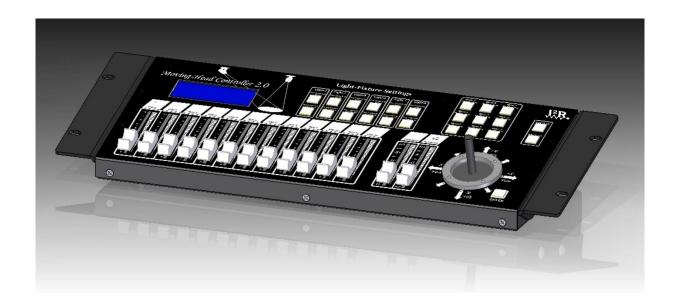

# **12R Tech Lighting Solutions**

### **Table of contents:**

| 1. | BEFORE YOU BEGIN      |    |
|----|-----------------------|----|
| 2. | INTRODUCTION          | 5  |
| 3. | SETUP                 | 10 |
| 4. | RUNNING MODE          | 11 |
| 5. | PROGRAMMING           | 12 |
| 6. | PLAYBACK              | 18 |
| 7. | TECHNICAL INFORMATION | 19 |
| 8. | CONTACT US            | 20 |

### **BEFORE YOU BEGIN**

· 1x Moving Head Controller V2.0 · 2x Mounting Brackets What Is

Included · 1x External Power Supply · 1x A-B USB Cable

### Unpacking Instructions

Carefully unpack the Moving Head Controller 2.0 and check that all the parts are in the package, and are in good condition.

Claims If the box, or any of the contents, appear damaged from shipping, save all the packaging and file a claim with the carrier immediately. Failure to report damage to the carrier immediately, or failure to save all the packaging, can invalidate a claim.

For other issues, such as missing components or parts, damage not related to shipping, or concealed damage, file a claim with JPC Lighting within 7 days of delivery.

#### **Conventions**

**Symbols** 

| Convention      | Meaning                                                                                            |
|-----------------|----------------------------------------------------------------------------------------------------|
| 1-512           | A range of values                                                                                  |
| 50 to 60        | A set of values                                                                                    |
| "15"            | Information shown on the display                                                                   |
| Settings        | A menu option                                                                                      |
| Menu > Settings | A sequence of menu options                                                                         |
| <enter></enter> | A button                                                                                           |
| Convention      | Meaning                                                                                            |
| Convention      | Wicaning                                                                                           |
| <u> </u>        | Critical information. Ignoring it can cause malfunction, damage the product, or harm the operator. |
| <u>^</u>        | Critical information. Ignoring it can cause malfunction, damage the                                |

### Disclaimer

The information and specifications contained in this User Manual are subject to change without notice. I2R Tech Lighting Solutions® assumes no responsibility or liability for any errors or omissions and reserves the right to revise or recreate this manual at any time. © Copyright 2020 I2R Lighting Solutions®. All rights reserved.

### Product at a Glance

| Use on Dimmer    |   | DMX (In and Out)          | 1 |
|------------------|---|---------------------------|---|
| Outdoor Use      | 0 | Auto-Ranging Power Supply | 1 |
| Sound-Activated  | 0 | Firmware Upgradable       | 1 |
| User-Serviceable | 0 | USB connection            | 1 |
| Replaceable Fuse | 0 | Stackable (Daisy-chain)   | 1 |

### **Safety Notes**

These notes include important information about the mounting, use, and maintenance of this product. Read these notes before using the product.

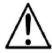

- · Always connect the product to a grounded circuit to avoid the risk of electrocution.
- · Make sure the power cord is not crimped or damaged.
- · Never disconnect the product from the power source by pulling or tugging on the cord.
- · Make sure there are no flammable materials close to the product when it is operating.
- · The product is for indoor use only!
- · Do not expose the product to rain or moisture.
- · Make sure the voltage of the power source used for the product is within the range stated on the label or on rear panel of the product.
- · Never connect the product to a dimmer or a rheostat.
- · Always install the product in a location with adequate ventilation.
- $\cdot$  Do not operate the product in an ambient temperature higher than 45  $^{\circ}\text{C}$
- · Always carry the product by its mounting sides.
- · In the event of a serious operating problem, stop using the product immediately.
- · Never try to repair the product. Repairs carried out by untrained people can lead to damage or malfunction.
- · If repairs are required, contact the nearest authorized technical assistance center. Contact Us for more information.

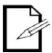

Keep this User Manual for future reference. If you sell the product to another user, be sure to give this manual to the next owner.

### 2. INTRODUCTION

- Features · DMX Output
  - · DMX Input
  - · USB Input
  - · JOYSTICK
  - · Controls up to 6 different types of lights with up to **24 DMX** channels each
  - · Controls multiple lights simultaneously
  - · Passes through up to **512** DMX channels from input to output
  - · Stores and plays back 128 chases
  - · Stores and plays back 9 independent Chases of up to 128 Steps in total
  - Accepts fader customizations
  - · Accepts 25 customizable light libraries
  - · Plays back multiple chases in sequential order
  - · Plays back multiple Chases simultaneously
  - · Controls lights "on the fly" in Playback mode
  - · Triggers chases and scenes with preset transition and standby times
  - · Accepts USB input to trigger scenes and chases
  - · Accepts USB input to store, edit and upload parameters and functions through the provided GUI interface
  - · Accepts new firmware versions and is user upgradable

**Product** The moving Head Controller 2.0 (the board) is a small, powerful controller with a built-in Joystick that enables it to simultaneously control multiple moving heads to be used in Follow-Spotting applications.

#### Description

It has several playback modes and can control up to 512 DMX channels which are accessed using the <LIGHTS> buttons. Each one of the 6 <LIGHTS > button is linked to up-to 24 predetermined DMX channels. These 24 channels are broken down into different groups allowing 13 of the 14 physical faders alongside internal functions to control up to the 24 channels.

#### Mounting

The moving Head Controller 2.0 comes with 2 accessories Mounting Ears for rack mounting into a standard 19-inch rack. It also has rubber feet so it can sit on a table top.

### Mounting Accessories

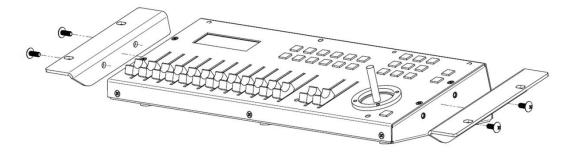

### Wireless D-Fi™ Connectivity Programming

Concepts

The Moving Head Controller 2.0 can be connected to a wireless transmitter to send DMX signals via D-Fi™ compatible products, eliminating the need for long DMX cables. The moving Head Controller 2.0 board must be within 300 ft. of the other D-Fi™ products and where there are no significant obstructions, such as concrete walls or large solid metal structures.

The moving Head Controller 2.0 uses DMX addressing and values to control products. Looks are created by using the faders to send DMX values to the products. The looks are saved into scenes and the scenes are saved as steps into chases. The scenes and chases are played back as shows at different speeds and with different types of triggers.

- Looks are created whenever the user is manipulating products. The products are selected with the <Light-x> buttons. The Joystick and faders are moved to control the products and create looks. Then the looks are saved as scenes with the <Chase-x> buttons, and the scenes are saved to steps in chases with additional scenes or looks on the same <Chase-x> button.
- The chases are played back in Show Playback mode. Timing of playback is set with the Transition and Standby times.

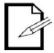

Looks can be created in playback mode.

### Panel Overviews

The Moving Head Controller 2.0 is laid out with the **LCD display** to the top left, the **<Light-x>** buttons in the top-center, the **DMX faders** in the lower left, the **<Chase-x>** buttons on the top right, the Joystick on the lower right and the **<control>** on the right.

The back panel of the board has the ports and the power connection. For more information about the rear panel, See the Back Panel View

### **Front Panel View**

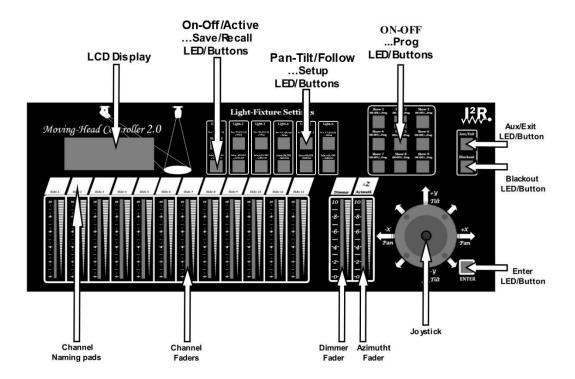

### Front Panel Controls

The front panel controls provide access to the Moving Head Controller 2.0 programming and playback operations.

The LCD display and the indicator LEDs provide information about the current operations, programming and selections.

- The LCD display shows different types of information in Program mode and Playback mode.
- The fixture button LEDs indicate when certain functions, programs and lights are selected.
- The Joystick allows for controlling the PAN/TILT on individual Lights or aiming the spotlight coordinates for a group of lights.

### **Control Descriptions**

| Button or Fader                               | Description                                                                                                    |
|-----------------------------------------------|----------------------------------------------------------------------------------------------------|
| Light-(16) <on-off active=""></on-off>        | Buttons that select lights to control, and DMX mapping for the faders and Joystick (according to the Library assigned to it). The corresponding LEDs indicate when a light ON/OFF and when is selected.  • LED OFF = Lamp is OFF (unless Chase take control). If no Chase controls it, then DMX-in could.  • LED ON = light Lamp is ON; Faders and Joystick take control when active.  • LED Blinking = Light active, the Faders and Joystick controls the light.  Note: These buttons are inclusive. Pressing one, then another turns ON both lights. To turn OFF a light, press it again and make sure the LED indicator is off.                                                                                                    |
| Light-(16)<br><pan-tilt follow=""></pan-tilt> | Buttons that select the working mode for the lights to control with the Joystick, either by direct control of the PAN and TILT movements or indirect control by means of a floor-mapping for Follow-Spotting. The corresponding LEDs indicate which mode the light is set to.  • LED ON = Follow-Spot, the light will aim to the (X,Y) coordinates on the floor.  • LED OFF = PAN/TILT, The Joystick controls the PAN and TILT directly, only for the active light.                                                                                                    |
| Light-(16)<br><setup></setup>                 | Menu Buttons to enter into the Light-Parameter and the Library-Edit programming modes.  • Push-Hold for 3 seconds to enter Light- Parameter programming mode (LED blinks one time)  • Push-Hold for 5 seconds to enter Library-Edit programming mode (LED blinks Two times)  Note: To exit the menus out of Programming mode, Push-Hold <aux exit=""> for 5 seconds.</aux>                                                                                                    |
| Light-(16)<br><mode cal=""></mode>            | Calibration Button. This function allows a light to be calibrated relative to the reference light for Followspotting.  • Push-Hold for 3 seconds to enter calibration mode, then move where the light aims with the Joystick until the aim overlaps the reference light.  Note: The reference light must be ON and aiming to a clearly visible spot. The light to be calibrated must be ON before attempting calibration. Both Lights must be in "Followspot Mode".  Note: To save the calibration Push-Hold <enter> for 3 seconds, or to exit <aux exit="">.</aux></enter>                                                                                                    |
| Chase-(19)<br><b><on-off></on-off></b>        | Buttons that recall a Hot-Cue or turn ON and OFF a Chase for playback.  • If the Chase has only one saved Chase or Step; the Chase Button acts as a Hot-Cue. That is, it will recall the controller's state same as when the chase was saved and give control to the user.  • LED ON = The Chase is active, and chases are triggered accordingly, only to lights that are OFF.  • LED OFF = The Chase is inactive.  Note: These buttons are inclusive. Pressing one, then another recalls both Chases at the same time, lower Chase number takes precedence on a light if those lights are controlled from multiple Chases. To deselect a Chase, press it again and make sure the LED indicator is off. Chases only take control of lights when they are OFF. |
| Chase-(19)<br><prog></prog>                   | Buttons to quickly add new Steps (Looks) to the Chase, and to enter into the Show-Edit programming modes.  • Push-Hold for 3 seconds to save current Look as a new Step in the Chase (LED blinks one time)  • Push-Hold for 5 seconds to enter Show-Edit programming mode (LED blinks two times)  Note: To exit the menus out of Programming mode, Push-Hold <aux exit=""> for 5 seconds.</aux>                                                                                                    |
| <blackout></blackout>                         | Toggle button that stops all DMX transmission. Makes the lights go black.  • LED ON = Blackout mode is active acting as a DMX pass-through for signals in the DMX input.  • LED OFF = Blackout mode is not active and the board is sending out its own DMX signals.                                                                                                    |
| <aux exit=""></aux>                           | Auxiliary Button for aiding when in programming or editing modes.                                                                                                    |

| <enter></enter>                               | Auxiliary Button for aiding when in programming or editing modes.                                                                                     |
|-----------------------------------------------|----------------------------------------------------------------------------------------------------|
| <slide 1="">-<br/><slide12></slide12></slide> | Customizable faders that send DMX values to the products, one channel per slider. Used in conjunction with:  • Light (16) <on-off active=""></on-off> |

### **Control Descriptions**

| Button or Fader       | Description                                                                                                    |
|-----------------------|----------------------------------------------------------------------------------------------------|
| <dimmer></dimmer>     | Customizable fader that sends DMX values to the products. This slider should be dedicated to the Dimmer channel whenever applicable. Used in conjunction with:  • Light (16) <b><on-off active=""></on-off></b>                                                                                                    |
| <azimuth></azimuth>   | Specialty not customizable fader that it is used in conjunction with:  • Light (16) <b><on-off active=""></on-off></b> Note: This Father is used whit lights that are set in Follow-Spot mode. It elevates the point where the beams meet (above the floor) adding an offset to facilitate illuminating tall subjects.                |
|                       | Multipurpose Joystick that controls the PAN/Tilt on Light Products, the (X,Y) coordinated for a Follow-Spot application and navigates through and stepping through all the different menus to edit parameters, save and recall programs, etc.                                                                                         |
| <joystick></joystick> | <ul> <li>Run Mode:         <ul> <li>If active Light is in Follow-Spot mode, it controls the (X,Y) coordinates of the Spot.</li> <li>If active Light is in PAN/TILT mode, it controls the Pan and Tilt angles of that Light.</li> </ul> </li> <li>Programming/Editing mode: Navigates through Menus and changes parameters.</li> </ul> |
| LCD Display           | LCD Display that shows various types of information about current modes, selections and whether it is in Run, Program or Playback mode among other relevant and useful data.                                                                                                    |
| Naming Pads           | Convenient location to add customized naming to the Channel Faders for easy and quick access.                                                                                                    |

#### **Back Panel View**

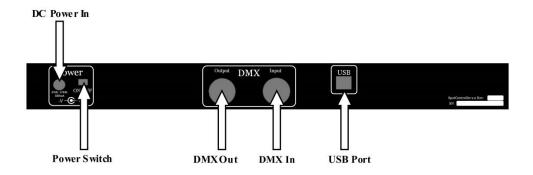

#### **Back Panel Ports**

| Port         | Function                                                                                                    |
|--------------|----------------------------------------------------------------------------------------------------|
| DC Power In  | External PSU port that connects to the power source.                                                                                                    |
| Power Switch | Toggle switch that turns The Moving Head Controller 2.0 ON and OFF.  Note: The Moving Head Controller 2.0 use a negative pin 2 and positive pin 3.                                   |
| DMX Out      | 3-pin DMX port for connecting to the products.                                                                                                    |
| DMX In       | 3-pin DMX port for connecting to other DMX Controllers that support up to 512 DMX ch. <b>Note:</b> The Moving Head Controller 2.0 use a negative pin 2 (D-) and positive pin 3 (D+). |
| USB Port     | USB Port for connecting to a PC.                                                                                                    |

### 3. SETUP

#### **AC Power**

The Moving Head Controller 2.0 comes with an auto-ranging external power supply, that works with an input voltage range of 100 to 240 Vac, 50/60 Hz. The controller runs on 6 Vdc to 12 Vdc at 500 mA.

Before turning on the power, make sure the line voltage is within the range of accepted voltages as listed on the label affixed to the product or as described in Technical Specifications in this document.

The listed rating indicates average current draw under normal conditions.

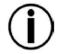

#### Never connect the board to a rheostat or dimmer circuit.

### **Mounting**

The Moving Head Controller 2.0 may be mounted in any position; make sure adequate ventilation is provided around the product.

### Setting Up The Board

In order to use The Moving Head Controller 2.0, it must be connected either to a wireless D-Fi™ transmitter or connected to the products with DMX cables. The products must also be configured for wireless D-Fi™ use, or connected with DMX cables. The products must also be set to matching DMX addresses within the controller.

## DMX Cabling

DMX cabling can be used along with D-Fi<sup>™</sup> transmission, or instead of D-Fi<sup>™</sup> transmission, for products that are not D-Fi<sup>™</sup> compatible. To use DMX cabling connect the DMX cable from DMX Out of the board to DMX In of the first product in the rig.

Then connect another DMX cable from DMX Out of the first product in the rig to DMX In of the next product.

Continue connecting until all the products are connected.

### DMX Cabling Diagram

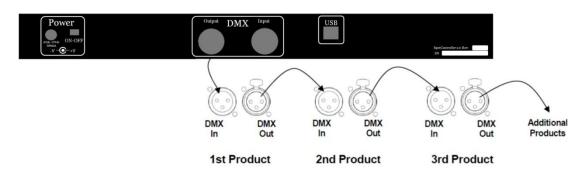

## DMX Addressing

The Moving Head Controller 2.0 uses DMX addressing. The board controls lights with specific DMX addresses and the lights must be addressed correctly for the board to control them.

### Fader Customizations

It is recommended that no more than one light have the same DMX address. Fader customizations are very powerful tools, but are not required. The Moving Head Controller 2.0 can control a substantial lighting rig without any fader customization. Fader customization is Fader assignment which changes the default DMX address of a fader. Fader assignment changes the DMX address of a fader within a fixture button, so that 2 lights, assigned to different fixture buttons and with different DMX channel configurations can be controlled from a single channel fader.

**Note:** Refer to the products' User Manuals for information about their DMX channel configurations.

### 4. RUNNING MODE

### Live Control of Product-Lights

This is the main working mode for the Controller Board. In this mode is where the user takes live control of the Product-Lights and/or prepare Looks to be saved as Chases or Steps bundled into Shows to be automatically played-back at a later time.

There are 2 modes of controlling a Light Product:

- 1- Pan-Tilt Control Mode.
- 2- Follow-Spot (X,Y) control Mode.

# Using the LED/Button <On-Off/Active>

A Light-Product Lamp can be turned ON/OFF and set as the Active Light (the lights for which the Joystick + Slide/Fathers work) by pressing the LED/Button <**On-Off/Active>** as follows:

- If the Light is OFF, pressing <On-Off/Active> will turn it ON and set it as Active.
- If the Light is ON and Active, pressing <On-Off/Active> will turn it OFF.
- If the Light is ON but NOT Active, pressing <On-Off/Active> will set it as Active (and leave it ON).

Note: If a light is ON but not Active, it will take 2 pushes on the LED/Button < On-Off/Active> to turn it OFF.

### Pan-Tilt Control Mode

This Mode is used to control directly the Pan and Tilt functions on a Light Product with the Joystick. This is a standard function on most DMX controllers that come with a Joystick. To set and Control a Product-Light on Pan-Tilt mode do the following:

- 1- Toggle the LED/Button <Pan-Tilt/Follow> for the Light to be controlled so the LED is OFF.
- 2- Toggle the LED/Button **<On-Off/Active>** for the Light to be controlled so the LED is **Blinking**.
- 3- Aim the light to the desired spot with the **<Joystick>**.
- 4- Actuate the Customized Slide/Fathers and apply any desired effects to the Look.

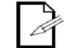

must be in the Active Mode (the LED/Button **<On-Off/Active>** must be blinking).

Follow-Spot (X,Y) Control Mode This mode is used to **indirectly** control the Pan and Tilt functions on 2 or more Light Products simultaneously with the Joystick. This is **NOT** a standard function on DMX controllers that come with a Joystick.

Only one Product in Pan-Tilt mode can be controlled with the Joystick at the time, the Light

In this Mode the Joystick moves the Spot's (X,Y) coordinates on the floor, relative to the command center (or a master Light), then the controller calculates the proper Pan and Tilt for each Light, so they all aim to **that Spot**.

To set and Control a Product-Light on Follow-Spot (X,Y,Z) Mode do the following:

- 1- Toggle the LED/Button <Pan-Tilt/Follow> for all the Lights to be controlled so the button LEDs are ON.
- 2- Toggle the LED/Button **<On-Off/Active>** for all the Lights to be controlled so the button LEDs are **ON**.
- 3- Aim the lights to the desired spot with the <Joystick>.
- 4- Actuate the Customized Slide/Fathers and apply any desired effects to the Look.
- 5- A moving target can be followed by changing the (X,Y) coordinated with the Joystick to match the target's location.

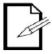

- Product-Lights controlled on Follow-Spot mode will aim to the same spot on the floor **not a wall**. The controller assumes an infinite 2 dimensional floor and a wall is an obstacle.
- The beams of multiple lights can be made to meet higher than the floor by adding an offset with the **<Azimuth>** Slide/Father. The beams will cross above the floor and they'd seem to diverge on the floor when this function is used.
- Slide/Fathers will control the Active Light/Products, i.e. the light for which the LED/Button **<On-Off/Active>** is blinking (or none if none is Blinking).
- If an I2R Light with a Camera is used, then the "Followspot mode" can be toggled into "Camera Mode" by pushing for 5 seconds on <On-Off/Active> button on said Light (it must be On AND active, and in Followspot mode). The GUI will display the streaming video form the Light's vantage point, and the target should be followed by looking at the Screen.

### 5. PROGRAMMING

### Program Mode

Program mode is used to program for live control and automatic playback. There are three parts to programming for live control and automatic playback.

- 1. Programming Libraries: Adding and editing existing Product-Lights Libraries.
- 2. Programming lights: Assigning Libraries and other parameters to the Lights.
- 3. Programming Chases: Create looks/scenes and saving the scenes into Steps.

### Programming Libraries with the Controller's Menus

Programming Libraries is for adding and/or editing customized DMX mappings for the Light-Product within the controller. It is used to map all the DMX channels into the controller, and customize the Faders with names and values among some other parameters.

To enter Programming mode on the controller do the following:

- Turn the board ON.
- 2- Press and hold <...Setup> for 7 seconds (any light 1 through 6 is the same)
- 3- The LED/Button blinks twice a second when in programming mode.
- 4- The LCD displays "Model Type Editing" on first row.
- 5- The LCD displays Light "Type #" and Model Name on second row.
- 6- Push the Joystick <+Y> and <-Y> to navigate and select the Library to edit.
- 7- Push the Joystick <+X> to enter "Model Name Editing" mode on selected Library.
- 8- Push the Joystick <+Y> then <+-Y><+-X> to edit the Name.
- 9- Push and hold **<ENTER>** for 3 seconds to save the new **Name** when finished naming.
- 10- Push the Joystick <+X> to enter the number of DMX channels mode.
- 11- Push the Joystick <+Y> <-Y> to select the number of DMX Channels.
- 12- Below DMX channels will be mapped. Use the value "0" for channel number when a function does not exists in the light or if it is not used. Refer to Product's manual.
- 13- Push the Joystick <+X> to enter the DMX channel number for PAN.
- 14- Push the Joystick <+Y><-Y> to set the DMX channel number, example "1".
- 15- Push the Joystick **<+X>** to enter the DMX channel number for **PAN Fine**.
- 16- Push the Joystick <+Y><-Y> to set the DMX channel number, example "2".
- 17- Push the Joystick <+X> to enter the DMX channel number for TILT.
- 18- Push the Joystick <+Y><-Y> to set the DMX channel number, example "3".
- 19- Push the Joystick <+X> to enter the DMX channel number for TILT Fine.
- 20- Push the Joystick <+Y><-Y> to set the DMX channel number, example "4".
  21- Push the Joystick <+X> to enter the DMX channel number for Shutter/Dimmer.
- 22- Push the Joystick <+Y><-Y> to set the DMX channel number, example "5".
- 23- Push the Joystick <+X> to enter the DMX value for Shutter Closed (lamp OFF).
- 24- Push the Joystick <+Y><-Y> to set the value for **Shutter Closed**, example "0".
- 25- Push the Joystick <+X> to enter the DMX value for Shutter OPEN (Lamp ON).
- 26- Push the Joystick <+Y><-Y> to set the value for **Shutter OPEN**, example "255".
- 27- Push the Joystick <+X> to enter the DMX channel number for **Dimmer**.
- 28- Push the Joystick <+Y><-Y> to set the DMX channel number, example "6".
- 29- Push the Joystick **<+X>** to enter the value in degrees for maximum **Tilt Range**.
- 30- Push the Joystick **<+Y><-Y>** to set the value for **Tilt Range**, example "270".
- 31- Push the Joystick <+X> to enter the value in degrees for maximum Pan Range.
- 32- Push the Joystick **<+Y><-Y>** to set the value for **Pan Range**, example "540".
- 33- Push the Joystick **<+X>** to enter the DMX channel number for **Dimmer**.
- 34- The steps below describe how to customize the Faders/Slides:
- 35- Push the Joystick <+X> to enter the DMX channel number for Slide-x (1 to 13).
- 36- Push the Joystick <+Y><-Y> to set the DMX channel number.
- 37- If the Father/Slide name is to be edited:
  - a. Press and hold <Aux/Exit> for 3 seconds to enter Name Editing Mode.
  - b. Then push the Joystick <+-Y><+-X> to edit the Name
  - c. And finally push-release **<ENTER>** before 3 seconds to save the new **Name**.
- 38- Repeat steps 35 to 37 for the rest of the Faders/Slides.
- 39- To exit Program Mode and save parameters, Push and hold **<ENTER>** for 3 seconds.

**Programming** The provided GUI permits performing all the steps described above in a less convoluted and **Libraries with** more user-friendly way.

**the GUI** To enter Programming mode on the GUI do the following:

- 1- Turn the board ON.
- 2- Connect the USB cable between the controller and the PC.
- 3- Run the GUI on the PC.
- 4- On the top Menu navigate to Edit > Library Management
- 5- On the **Library Management** tool, highlight the Library to be edited.
- 6- On the Library Management tool, navigate with the mouse and edit with the keyboard any applicable parameter (refer to our Tutorial Video for more description and example values).
- 7- With the mouse left-click on **<Save>** when finished.

### **Programming** Lights with the Controller's Menus

Programming Lights is used to assign a Library to a Light-Product, to select a DMX address and add its physical location-orientation within the room for follow-spotting functions.

To enter Programming mode on the controller do the following:

- 1- Turn the board ON.
- 2- Press and hold <...Setup> for 3 seconds on the Light to be Programmed.
- 3- The LED/Button blinks twice a second when in programming mode.
- The LCD displays "Light x ->" and the Library Model Name on first row.
- 5- The LCD displays the parameter being edited on second row.
- 6- Push the Joystick <+Y><-Y> to edit the Z Height parameter (example 10.0). This is the vertical distance from the floor to the pivoting bracket on the light.
- 7- Push the Joystick **<+X>** to move to the next menu.
- 8- Push the Joystick <+Y><-Y> to edit the Relative X parameter (example 0.0). This is the horizontal distance on the "X" direction from the command center to the Light.
- 9- Push the Joystick <+X> to move to the next menu.
- 10- Push the Joystick <+Y><-Y> to edit the Relative Y parameter (example 0.0). This is the horizontal distance on the "Y" direction from the command center to the Light.
- 11- Push the Joystick <+X> to move to the next menu.
- 12- Push the Joystick <+Y><-Y> to edit the Tilt Offset parameter. This is the Tilt Angle in degrees for the light relative to the horizontal leveled plane whenever the light is not mounted straight leveled (usually 0.0).
- 13- Push the Joystick <+X> to move to the next menu.
- 14- Push the Joystick <+Y><-Y> to edit the Pan Offset parameter (example 90.0). This is the Angle rotation in degrees for the light to correct the aim direction if the light is rotated.
- 15- Push the Joystick <+X> to move to the next menu.
- 16- Push the Joystick <+Y><-Y> to Assign a DMX Channel to the Light, example "1".
- 17- Push the Joystick <+X> to move to the next menu.
- 18- Push the Joystick <+Y><-Y> to edit the TILT positive direction; revert if the light moves in the opposite "Y" direction when pushing the Joystick in Follow-Spot mode.
- 19- Push the Joystick <+X> to move to the next menu.
- 20- Push the Joystick <+Y><-Y> to edit the PAN positive direction; revert if the light moves in the opposite "X" direction when pushing the Joystick in Follow-Spot mode.
- 21- Push the Joystick <+X> to move to the next menu.
- 22- Push the Joystick <+Y><-Y> to select a new Light-Product Library for this light.
- 23- Push and hold **<ENTER>** for 3 seconds to save the new **Parameters**.

Note: Push and hold <Aux/Exit> for 3 seconds to exit Programming mode at any time

# Calibrating A Slave Light Relative to the Master

Once all the lights are properly positioned and configured, all Slave lights can be easily calibrated, relative to the Reference/Master light, by following these steps below:

- 1- Place the light on its final position, with enough room around it for the spot to aim to the floor (not the walls).
- 2- Connect the Controller to the light and turn the power ON.
- 3- Turn ON the Reference Light (usually Light 1) and the Light being Calibrated, by tapping on <On-Off/Active> (button LED should be ON).
- 4- Put the Reference Light (usually Light 1) and the Light being Calibrated, on "Follow-Spot" Mode by tapping **Pan-Tilt/Follow>** (button LED should be ON).
- 5- Make sure the Spot (X,Y) coordinates on the LCD display read "X=0.0 Y=10.0"
- 6- Tap on **<On-Off/Active>** on the Light to be used as a reference for Calibration (usually Light 1) to make it Active (button LED should be blinking).
- 7- Using the Joystick, aim the Spot on the Reference Light (usually Light 1) to the floor right in front of the command center, where its clearly visible.
- 8- Enter **Programming Mode** on the Light being calibrated by pressing and holding **<...Mode/Cal>** for 5 seconds.
- 9- Using the Joystick, aim the Spot of the Light being calibrated to overlap the spot for the Reference Light that was placed in front of the Command Center.
- 10- Save changes by pushing down on **<ENTER>** for 3 seconds, and repeat for every other light that needs calibration, one at the time.
- 11- After finishing all the above steps and every light is under control, all the slave lights should be calibrated relative to the Reference/Master Light (usually Light 1).

12-

## Programming Chases/Shows

Programing Chases is used for automatic playback. There are 3 parts to programming Shows

- 1. Programming Hot-Cues
- 2. Programming one light for auto-chasing
- 3. Programming multiple lights for auto-chase

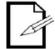

Lights can be controlled during playback, and new looks can also be saved on the fly.

## Programming and Saving Hot-Cues

Hot-cues are used to quickly recall a Look made from one or more Product-Lights at the time and allows taking immediate control when in running mode.

Hot cues will save the looks (every single DMX channel) of any and every one of the 6 Lights that are turned ON at that moment, in other words lights for what the LED/Button <On-Off/Active> is ON or Blinking.

A Hot-Cue can be saved on a **<Chase-x>** buttons (x is from 1 to 9) but only if that Chase doesn't already contain a saved Hot-Cue or a Chase, meaning the Chase **must** be empty. To save a Hot-Cue on a **<Chase-x>** LED/Button Create the Look then save as follows:

- 1. Toggle the LED/Button **<On-Off/Active>** for the Light to be controlled (1 through 6) so the LED is **ON**.
- 2. Set the Light-Products (1 through 6) to their desired mode <Pan-Tilt/Follow>.
- 3. Aim the lights to the desired spot or spots with the Joystick.
- 4. With the Slide/Fathers apply any desired effects to the Look, for all of the lights accordingly.
- 5. Then save the new Look on the fly by simply pushing and holding the **<Chase-x>** button for 3 seconds.

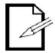

- To check if a <Chase-x> button is free and ready for a Hot-Cue, push/release it and observe the LED; if the <Chase-x> button is free the LED will quickly blink ON-OFF.
- A Hot-Cue differs from a Chase in that the Chase runs in the Background and a Hot-Cue recalls a Look in Run mode that can be controlled
  live
- Examples of Hot-Cue usage are saving a Spot-Lighting to the center of the floor, the entry door, a key spot on a stage, a spot for a table, cake, candy-bar, picture, etc.

# Programming one light for auto-chasing

Programming **one** light for auto-chasing Playback it is used for saving and recalling a Chase made up of 2 or more sequential Looks/Chases or Steps, and for when their Transition and Standby times are **NOT** to be synchronized with any other Light playing at the same time. To save a **one** light for auto-chasing Playback on a **<Chase-x>** LED/Button Create the Looks then save it, sequentially for every Step as follows:

- 1. Turn ON the one Light by pushing the **<On-Off/Active>** button (LED will be ON/Blinking).
- 2. Set the Light-Product to its desired mode <Pan-Tilt/Follow>.
- 3. Aim the light to the desired spot with the Joystick.
- 4. With the Slide/Fathers apply any desired effects to the Look.
- 5. Then save the Look by simply pushing and holding the **<Chase-x>** button for 3 seconds.
- 6. Repeat steps 3 to 5 for every Look to be added to the same Chase.

### Programming multiple lights for auto-chasing Playback

Programming **multiple** lights for auto-chasing Playback it is used for saving and recalling a Chase made up of 2 or more sequential Looks or Steps, and for when their Transition and Standby times are to be **synchronized** among said Lights.

To save **multiple** lights for auto-chasing Playback on a **<Chase-x>** LED/Button Create the Looks then save, sequentially for every Step as follows:

- 1. Toggle the LED/Button <On-Off/Active> for the Light to be controlled (1 through 6) so the LED is ON.
- 2. Set the Light-Products (1 through 6) to their desired mode <Pan-Tilt/Follow>.
- 3. Aim the lights to the desired spot or spots with the Joystick.
- 4. With the Slide/Fathers apply any desired effects to the Look.
- 5. Then save the Look by simply pushing and holding the **<Chase-x>** button for 3 seconds.
- 6. Repeat steps 3 to 5 for every Look to be added to the Chase.

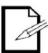

- If the user desires to create a static Chase (only one Look-Chase or Step), in order to avoid creating a Hot-Cue by saving only the one Step, two identical Steps can be saved back to back and the Chase will look static for all intent and purposes.
- Examples of **multiple** lights for auto-chasing Playback Shows are cycling sequentially between different locations that require spotlighting, sequential projection of multiple Gobo/Monograms/Logos or a combination of said effects.

### and Standby times between Chases in a Show with the Controller's Menus

**Editing Transition** Transition time is the programmable time in a Chase to transition from one chase to the next. Standby time is the programmable time in a Chase to hold a Look before start transitioning to the next Look. Both Transition and Standby times can be a small as 0.1 seconds or as big as 25.5 seconds, or anything in between.

To Edit Transition and Standby times mode on the controller do the following:

- 1- Turn the board ON.
- 2- Press and hold the LED/Button <ON-OFF/...Prog> for 7 seconds on the Chase where the Step to be edited is saved in.
- 3- The LED/Button blinks twice a second when in programming mode.
- 4- The LCD displays "Show x Maker -EDIT-" on first row.
- 5- The LCD displays "Step x :Edit Times" on second row. Edit Times is the wanted function call.
- Push the Joystick <+Y><-Y> to select the Step Number to be edited (example 1). This is the Chase Number in the Chase where the Transition and Standby times will be edited.
- Push and hold **<ENTER>** for 3 seconds to enter the Times Editing Mode.
- The LCD displays "Show x Step ->y "on first row (x is the Chase number 1-9 and y is the Step number.
- Push the Joystick <+X><-X> to switch back and forth between the "Transition Time" and "Standby Time" parameters.
- 10- Push the Joystick <+Y><-Y> to set the **Time** parameter, example "3.0".
- 11- Push and hold **<ENTER>** for 3 seconds to exit the Times Editing Mode and save the new entries.
- 12- Push and hold **<Aux/Exit>** for 3 seconds to exit the Programming Mode.

### and Standby times between Chases in a Show with the GUI

Editing Transition The provided GUI permits performing all the programming steps described above in a less convoluted and more user-friendly way.

To enter Programming mode on the GUI do the following:

- 1- Turn the board ON.
- Connect the USB cable between the controller and the PC.
- Run the GUI on the PC.
- 4- With the Mouse, right-click over the GUI's representation of the LED/Button < ON-OFF/...Prog)> for the Chase where the Step to be edited is saved in.
- 5- With the Mouse right-click on the Popup Menu "Edit Steps"
- 6- On the Show Management tool, the Transition and Standby times are editable fields on all steps, navigate with the mouse and edit with the keyboard any applicable parameter (refer to Editing Transition and Standby times between Chases in a Chase with the Controller's Menus for more description and example values).
- 7- With the mouse left-click on **<Save>** when finished.

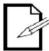

To delete all Steps from a particular Chase only using the GUI, navigate with the mouse to the GUI representation for the LED/Button < ON-OFF/...Prog)>, right-click on it then select "Delete All Steps".

# Deleting, Editing and Inserting Chases with the Controller's Menus

**Deleting, Editing** Once a Chase has been created, one or more of its Steps may need to be tweaked or deleted and Inserting all together.

To enter the Show Editing Functions on the controller do the following:

- 1- Turn the board **ON**.
- 2- Press and hold the LED/Button **<ON-OFF/...Prog>** for 7 seconds on the Chase where the Step to be edited is saved in.
- 3- The LED/Button blinks twice a second when in programming mode.
- 4- The LCD displays "Show x Maker -EDIT-" on first row.
- 5- The LCD displays "Step x :Edit Times" on second row. This function was already covered before.
- 6- Push the Joystick <+Y><-Y> to select the **Step Number** to be edited (example 1).
- 7- Push the Joystick <+X> to go to the **Recall** Mode. In this mode the user can recall the Look-Chase by following these steps:
  - a. Push and hold on the LED/Button **<ENTER>** for 3 seconds.
  - b. The saved Look-Chase gets recalled and goes live, tweak the Look live as if the controller was in Run Mode
  - Once satisfied with the tweaks the updated Look-Chase can be saved by pushing and holding on the LED/Button <ENTER> for 3 seconds.
- 8- Push the Joystick <+X> to go to the **Delete Step** Mode. In this mode the chosen Look-Chase or Step can be deleted by pushing and holding on the LED/Button <**ENTER>** for 3 seconds.
- 9- Push the Joystick <+X> to go to the **Delete All** Mode. In this mode all the Looks or Steps in the Chase can be deleted at once by pushing and holding on the LED/Button <ENTER> for 3 seconds.
- 10- Push the Joystick <+X> to go to the **Insert** Mode. In this mode, the current Look that was present in Run Mode just before entering Programming mode will be inserted as a new Chase-Step right after the current selected step and before the immediate Step (if it did exists) by pushing and holding on the LED/Button <ENTER> for 3 seconds.
- 11- Push and hold **<Aux/Exit>** for 3 seconds to exit the Programming Mode.

### 6. PLAYBACK

#### Playback Mode

Playback Mode is used to recall previously saved Looks as sequential Steps in Chases or recalling Hot-Cues.

There are 2 parts to playback:

- 1. Playback a Hot-Cue.
- 2. Playback a Chase or more as Shows.

### a Hot-Cue

Playback Hot-cues are used to quickly recall a Look made from one or more Product-Lights at the time and allows taking immediate control of it in running mode.

> Hot-cues will recall the looks (every single DMX channel) of any and every one of the 6 Lights on the controller board that were turned ON when saved, in other words lights for what the LED/Button <On-Off/Active> was ON or Blinking.

A Hot-Cue can be recalled from a **<Chase-x>** buttons (x is from 1 to 9) if it exists.

To Playback a Hot-Cue on a **<Chase-x>** LED/Button do the following:

- Tap on the LED/Button **<Chase-x>** where the **Hot-Cue** resides.
- The saved **Look** is immediately recalled in Run Mode allowing the user full control over it.

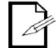

- When a Hot-Cue is recalled, the LED/Button **<Chase-x>** blinks ON/OFF.
- Only one Ho-Cue can be recalled, a second recall overwrites the first.

### Playback

Chase/Show

Chases are used for auto-Playback 1 or more sequential Steps. The looks will play on the background and the Shows will only take control of lights that are not live at the moment. To Playback a previously created Chase do the following:

- Tap on the LED/Button **<Chase-x>** where the **Chase** resides.
- The **Show** starts playing immediately in the background, taking control of lights that are not live at the moment i.e. lights that have their LED/Button <On-Off/Active> OFF.

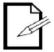

- Multiple Chases can be played at the same time. If a light is controlled by more than one Chase playing at the same time, the lower Chase number takes precedence over that light.
- If a Light is controlled by a Chase, the user can take-over control of the light in Run Mode by Turning ON the LED/Button <On-Off/Active> on that light, whenever the Light toggled **OFF** the Chase takes it back.

### 7. TECHNICAL INFORMATION

#### Maintenance

To maintain optimum performance and minimize wear, The Moving Head Controller 2.0 should be cleaned frequently. Usage and environment are contributing factors in determining frequency. As a general rule, The Moving Head Controller 2.0 should be cleaned at least twice a month. Dust build-up reduces the Faders performance and can cause failure. This can also lead to reduced life and increased mechanical wear. Be sure to power off fixture before conducting maintenance.

- 1. Unplug product from power.
- 2. Use a vacuum or air compressor and a soft brush to remove dust collected on Faders.
- 3. Clean LCD Screen with a mild solution of glass cleaner and a soft lint-free cotton cloth.
- 4. Apply solution to the cloth or tissue and drag dirt and grime to the outside of the lens.

### Technical Specifications

#### **WEIGHT & DIMENSIONS**

Length 16.0in (405mm) No Mounting ears 18.0in (460mm) With Mounting ears

 Width
 6.5in (165mm)

 Height
 3.0in (75mm)

Weight 4.85lbs (2.20 Kg) No Mounting ears 5.85lbs (2.65 Kg) With Mounting ears

**POWER** 

Input Voltage 6 to12 VDC, 500 mA External Power Supply 100–240 VAC, 50/60 Hz

General

Rating Indoors use only
Maximum Ambient Temperature 104 °F (40 °C)
Data Output 3-pin XLR
Data Input 3-pin XLR

Data Pin Configuration Pin 1 Ground, Pin 2 (-), Pin 3 (+)

Total DMX control channels 512

USB Port USB 2.0 Port

LCD Screen Backlit, 20 characters x 4 rows.

Joystick 2 Channel Analog Joystick

**WARRANTY INFORMATION** 

Warranty 2-year limited warranty

### 8. CONTACT US

**WORLD HEADQUARTERS** – I2R Tech Lighting Solutions

CONTACT Us

**General Information** Technical Support

Address: 3618 Ridge Glen Dr World Wide Web: <u>I2Rtech.com</u>

Sachse, TX 75048 Email: Pablo@I2Rtech.com